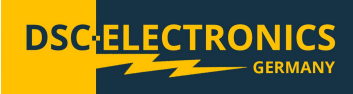

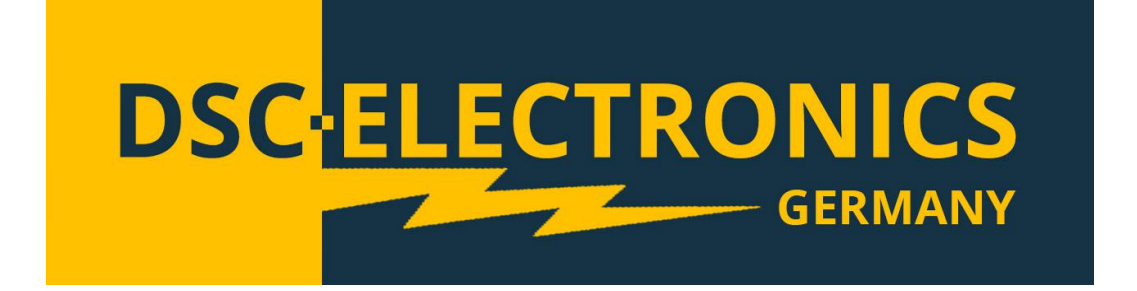

**By DSC-Electronics Germany** • **Georgstraße 36** • **53111 Bonn**

### **1. Connection**

**Version 28.04.2019**

Our devices are pre-configured to the power grid chosen with order (if not specified otherwise, our devices are manufactured for the EU power grid 230V 50Hz/ 400V 50Hz). Subsequent adjustment after delivery is not possible. Connecting the device to an unsuitable power source will void any warranty.

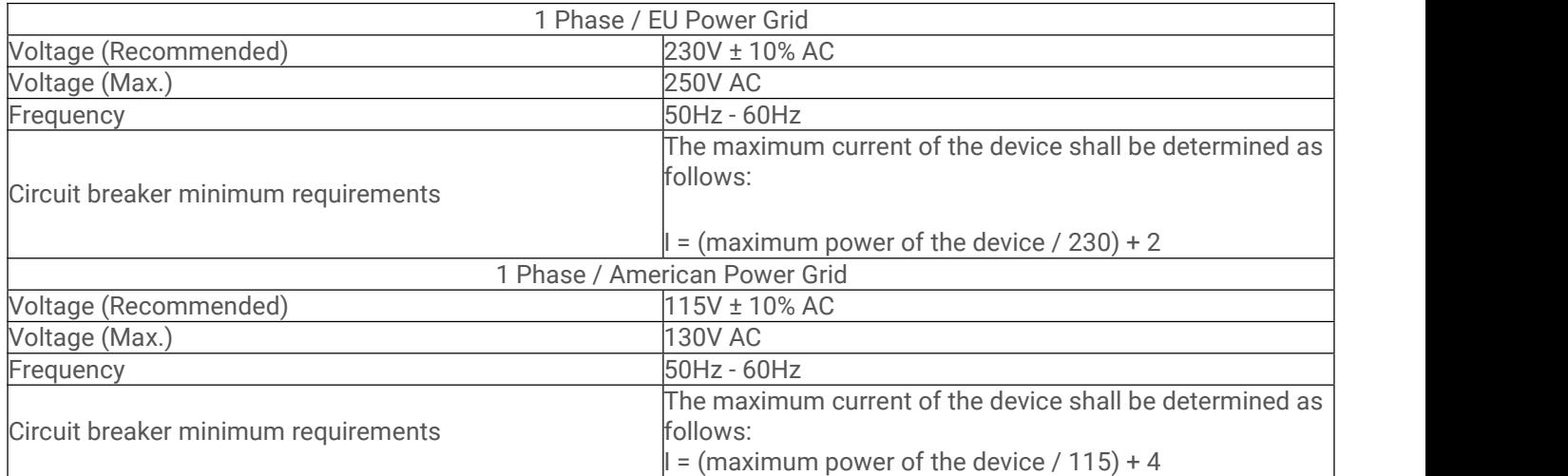

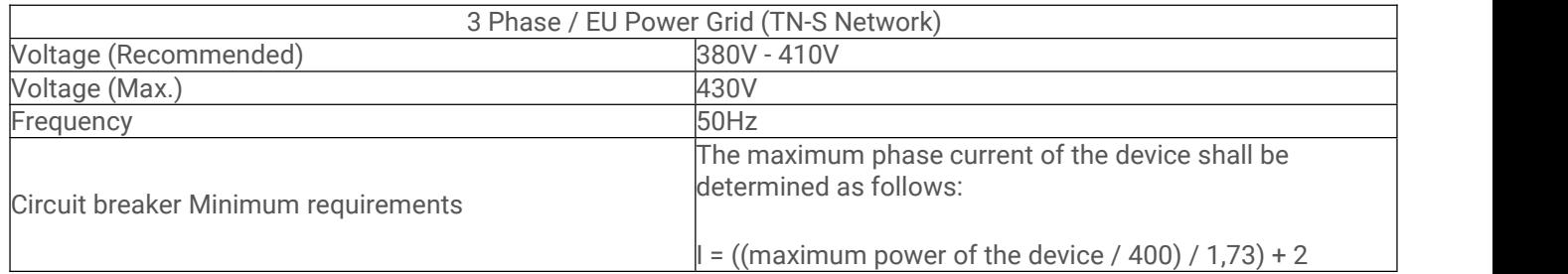

**Version 28.04.2019**

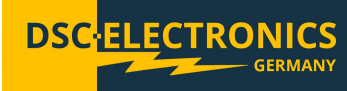

### **2. General**

Please read through and understand this Operation Manual before operating the product. After reading always keep the manual nearby so that you may refer to it as needed. When moving the product to another location, be sure to bring the manual as well.

### **Calibration**

Before shipment, the instrument has been calibrated carefully in our factory. The calibration procedures and standards are compliant to the national regulations and standards for electronic calibration. If you have requested a certificate with your order, this is enclosed with your device. With ordered off-site calibration (DaKKS) the calibration was not performed in-house, please refer to the laboratory calibration protocol for details.

### **Warranty**

We guarantee that the instrument has undergone a strict quality test before shipment and has passed all prescribed functional tests. We provide our customers with a warranty period of three years from receipt of the device. During the warranty period, all repairs, as well as spare parts are always free of charge. The warranty is void in the case of defects which have been caused by user's fault, or in case of unauthorized opening.

### **2.1 Safety Instructions**

This chapter contains important safety instructions that you must follow when operating the instrument and when keeping it in storage. Read the following before any operation to insure your safety and to keep the device in a proper condition.

### **Safety Symbols**

The following safety symbols may appear in this manual or on the instrument:

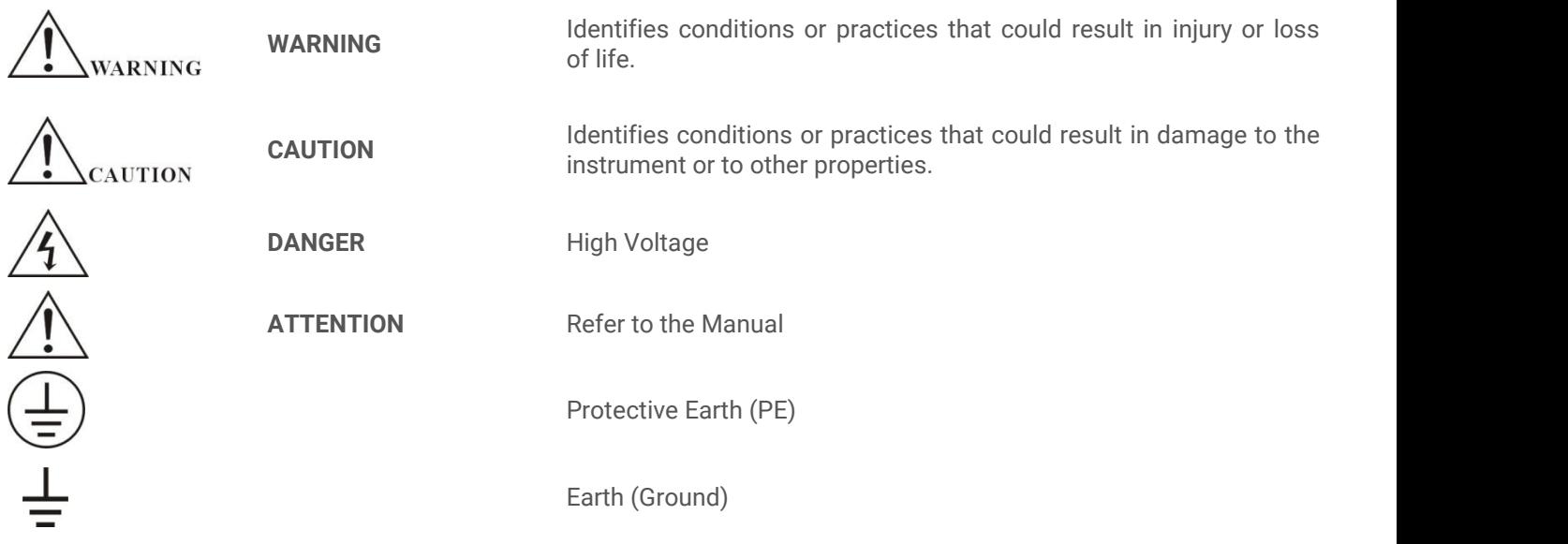

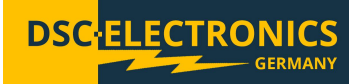

**Version 28.04.2019**

### **2.2 Safety Guidelines**

Please follow the safety guidelines when using and putting the device into operation in order to prevent safety risks and to ensure the correct operation of the product.

- **Before connecting the device to the local power supply, make sure that the device is switched off.**
- **Check if the product is compatible with the local power supply before connecting it.**
- **Be careful on the correct earthing of the device (PE connection)**
- **Do not use the product in humid environments**
- **Do not touch the output terminals of the product with unprotected hands while it is switched on.**
- **Do not use the device in extremely dusty rooms**
- **Do not use the device outside the parameters specified in the data sheet**

### **2.3 Unpacking and Examination**

Our products are delivered carefully packed in cardboard boxes or in wooden crates, depending on place of destination and the type of the device (dimensions, weight). We pay attention to the environmental compatibility of the upholstery and packaging materials used and ask you to dispose the filling material correctly if present.

Please unpack the device and check the packaging as well as the product for transport damage. Should you notice any damage to the packaging or the device, we ask you to log it with photos and inform us immediately.

ATTENTION: If the device has been delivered in a wooden box, please do not dispose it as it can be used for eventual return transport for service procedures. Also the packaging material of smaller devices can be stored in order to be used if necessary for a return transport.

### **3. Product Description**

The DP-P and DP-PH series are high power/voltage output laboratory DC power supplies, with rated power of 1200W and 2400W (DP-P Series) and 600W and 1200W (DP-PH Series). The DP-P and DP-PH series adopt ZVZCS PWM technology, which greatly reduces switching consumption and therefore facilitates switching function with high efficiency and high stability.

The DP-P and DP-PH series are manufactured in a 2U 19-inch standard chassis. The maximum rated voltage is 6V to 600V for DP-P series and 1kV to 12kV for DP-PH series, while the maximum rated current is 2A to 200A for DP-P series and 50mA to 1.2A for DP-PH series depending on the model. RS232, RS485 and RS422 communication interfaces are integrated in the standard configuration, providing multiple communication choices for a digital control.

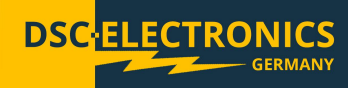

**Version 28.04.2019**

### **4. Panel Controls and Indicators**

**4.1 Front Panel Illustration**

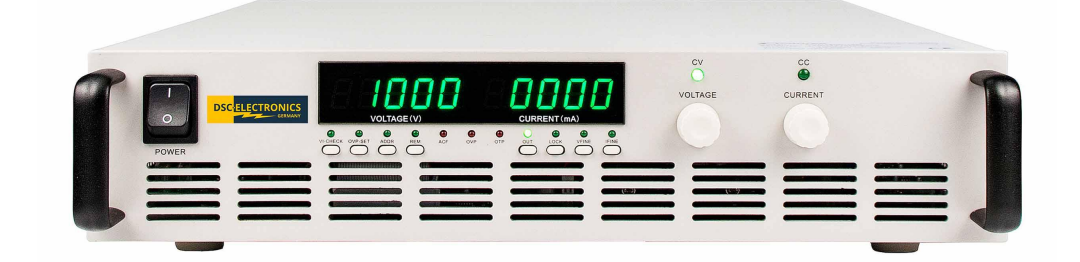

### DP-P/DP-PH Series Front panel

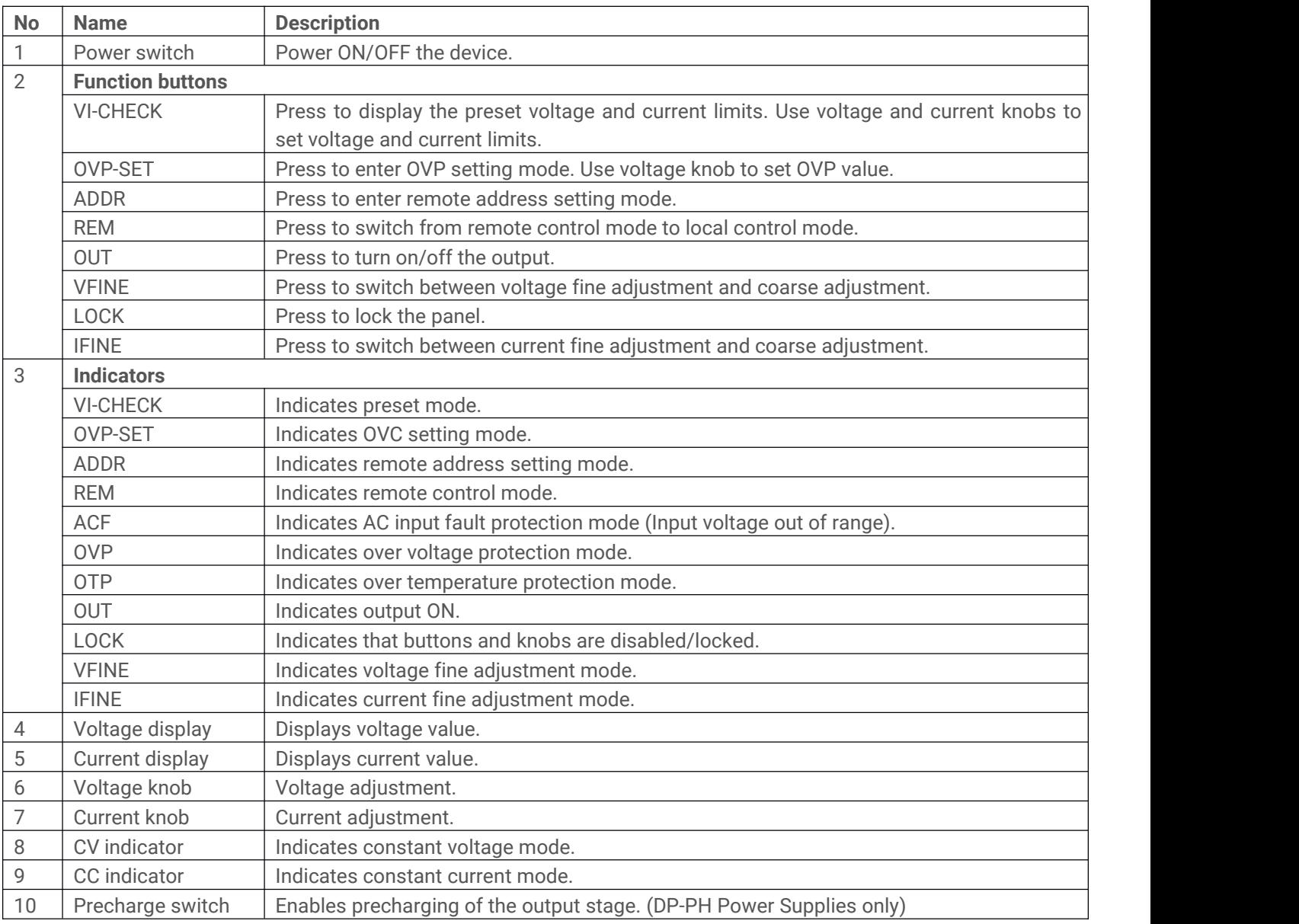

**Version 28.04.2019**

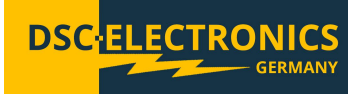

### **4.2 Rear Panel Illustration**

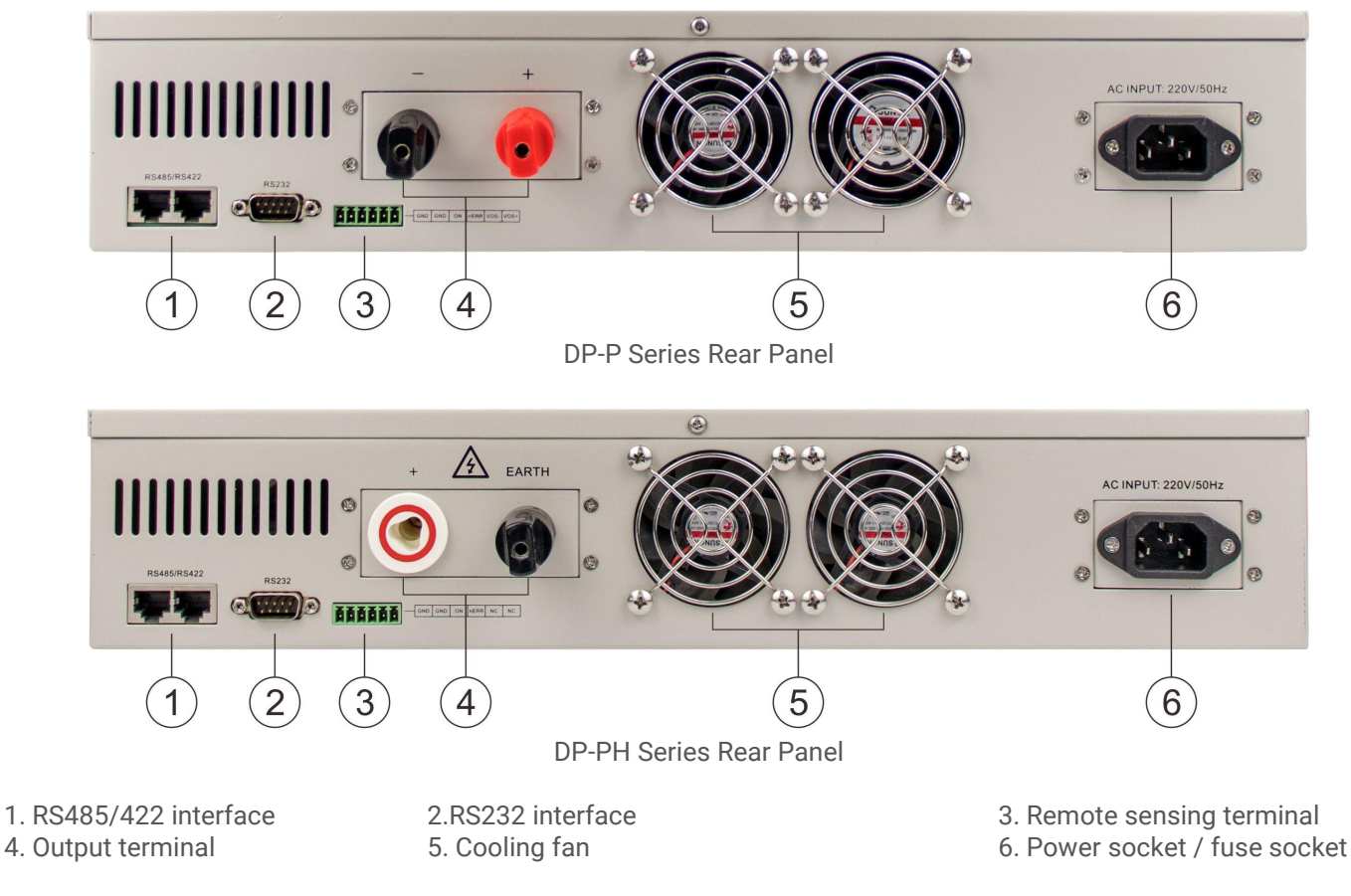

### **6. Operation Instructions**

The QUICK START section gave you an overview over the basic functionality of the power supply. This section will provide detailed operation instructions.

### **6.1 General**

Before putting the device into operation, you need to learn the functionality of the front panel and meanings of the indicators. After turning on the **POWER** switch, the power supply enters the standby mode.

The power supply can be switched between internal control through the front panel or remote control via the digital connections. In remote control mode, the REM indicator lights on, and only the **REM** button is active while all other buttons and knobs are locked. The device enters remote control mode automatically, as soon as a connection is established but you can switch to internal control by pressing the **REM** button any time.

### **Version 28.04.2019**

### **6.2 Precharge (DP-PH series power supplies only)**

The DP-PH series high voltage power supplies may have a short (ms) overshoot of around 150V at the outputwhile enabling the output at low voltage settings (under 50% of the voltage range) before the output voltage reaches the set value. The overshoot is caused by the output stage if it is not charged at the moment when the output is enabled. To prevent this the power supply is equipped with an output stage precharge function, which charges the output stage before the output is enabled completely. By doing this the overshoot is completely eliminated.

The output of the power supply is under voltage and has a very high impedance when the precharge function is enabled but the output disabled, thus a high voltage may be measurable at the output but it will fall almost to 0V if a load is connected to the output.

To precharge the output stage, set the PRECHARGE switch from OFF to PRECHARGE after you connected the load to the power supply. You will see that the output Voltage rises from 0V to a higher value (depending on the load connected). After doing this, the power supply can be operated as usual (set the desired voltage and enable the output). The PRECHARGE function can also be used while operating the power supply remotely.

**CAUTION:** Please do not touch the power supply output when the PRECHARGE function is enabled !

#### **6.3 Front Panel Operation**

#### **6.3.1 Buttons and their functionality**

#### **VI-CHECK**

Press the **POWER** switch to turn on the power supply. The power supply enters the standby mode. Press the **VI-CHECK** button to display the preset voltage and current limits. Use the **CURRENT** knob to adjust the set current limit to the desired value and the **VOLTAGE** knob to set the output voltage value. Press the **VI-CHECK** button again to return to the output voltage and current display. During operation, if the actual output current exceeds the preset current limit, the power supply enters CC mode and adjusts the output voltage according to the load change to keep the current at the set current limit. Setting a proper current limit value can protect connected equipment from damages by over current. If the current drops under the set current limit while the power supply works in the CC mode, the device enters the CV mode automatically and keeps the output voltage steady at the set value while the output current is adjusted automatically depending on the load change.

### **OVP-SET**

Press the **POWER** switch to turn on the power supply. The power supply enters the standby mode. Press **OVP-SET** to display the OVP value.Use the **VOLTAGE** knob to adjust the set OVP limit to the desired value. Press **OVP-SET** button again to return to output voltage and current display. When the actual output voltage exceeds the set OVP value, the OVP circuit will be activated and the output will be shut down immediately.

#### **ADDR**

Press the **POWER** switch to turn on the power supply. The power supply enters standby mode. Press **ADDR** button to display the present address. Use the **VOLTAGE** knob to set the communication address to the desired value. Press ADDR button again to return to output voltage and current display.

### **REM**

Use the **REM** button to switch between remote control and internal control. In remote control mode, only the REM button is enabled, which can switch the power supply back to internal control (front panel control). All other buttons and knobs are disabled. In internal control mode, all buttons and knobs are enabled.

**Version 28.04.2019**

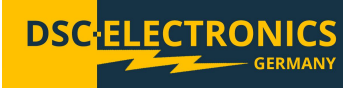

### **OUT**

During operation of the power supply, use the **OUT** button to turn off the output. The OUT indicator lights off. Press the **OUT** button again to re-enable the output, the OUT indicator lights on again. If using the **VOLTAGE** knob to adjust the output voltage while the output is active, the **VOLTAGE** knob may generate a short voltage overshoot under some circumstances that could exceed the preset OVP limit. In this case the OVP protection is activated and the OVP indicator lights on. Turn the **VOLTAGE** knob anti-clockwise half a turn, and then press the **OUT** button. The output will recover. If the output still does not recover, lower the **VOLTAGE** a bit more and try again.

### **LOCK**

Use the **LOCK** button to lock or unlock the front panel. Press the **LOCK** button to lock the front panel. The LOCK indicator lights on. Except the **LOCK** button, all buttons and knobs are disabled. Press the **LOCK** button again and the LOCK indicator lights off. The front panel is now unlocked.

### **VFINE**

Use **VFINE** button to switch between coarse and fine adjustment during OVP voltage or output voltage setting. If the VFINE indicator is off,the **VOLTAGE** knob operates in coarse adjustment. Press **VFINE** button and the VFINE indicator lights on. The **VOLTAGE** knob operates in fine adjustment now.

### **IFINE**

Use **IFINE** button to switch between coarse and fine adjustment during current setting. If the IFINE indicator is off, the **CURRENT** knob operates in coarse adjustment. Press **IFINE** button and the IFINE indicator lights on. The **CURRENT** knob operates in fine adjustment now.

### **6.3.2 Knobs**

### **Voltage knob**

Use the **VOLTAGE** knob to set the output voltage. Turn the knob clockwise to increase voltage, or anti-clockwise to decrease it. The output voltage can be set at any value between 0V to rated output voltage.

### **Current knob**

Use the **CURRENT** knob to set the current limit. Turn the knob clockwise to increase the current limit or anti-clockwise to decrease it. The current limit can be set at any value between 0A to rated output current.

### **7. Powering on the power supply**

Check the **PRECHARGE** switch to be in the OFF position. Connect the power supply to the local power grid and turn on the **POWER** switch, the power supply will enter into operation mode. The cooling fan starts to run, the LED display lights on, the buttons and rotary knobs on the front panel react to your actions.

### **7.1 Operation Example**

Operation steps:

- 1) Connect the power supply to the local power grid.
- 2) Ensure the **PRECHARGE** switch is in position OFF.
- 3) Press the **POWER** switch to turn on the power. The LED display shows 00.00V and 00.00A. The OUT indicator and CV indicator light on. Other indicators remain off.
- 4) Press the **VI-CHECK** button to set the output voltage and current values and press the button again to save.
- 5) Connect the load to the power supply.
- 6) Optionally set the **PRECHARGE** switch to ON.
- 7) Power on the output by pressing **OUT.**

WARNING DO NOT forcefully press any button or knob on the front panel.

**Version 28.04.2019**

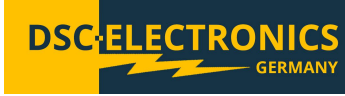

### **7.3 Output Check**

The following steps are to check and ensure that the power supply can make maximum rated output and response to front panel operations correctly.

### **Check the Output Voltage**

- The following steps are needed to verify basic voltage functions without load.
- a) Turn on the **POWER** switch, the CV indicator lights on. Other indicators are off.
- b) Press **OVP-SET** button to display the preset OVP value. Adjust **VOLTAGE** knob to set OVP value to the maximum. Press OVP-SET button again to return to output voltage and current display.
- c) Press **OUT** button to turn on the output.
- d) Adjust **VOLTAGE** knob to set output voltage to the maximum. Current display shall be 0A at this moment.

### $→$  **Check the Output Current**

The following steps are needed to verify basic current functions under load.

- a) Turn on the **POWER** switch, the CV indicator lights on. Other indicators are off.
- b) Press **VI-CHECK** button to display the preset current and voltage limit. Adjust **CURRENT** and **VOLTAGE** knob to set the current and voltage limit to the rated value. Press VI-CHECK button again to return to output voltage and current display.
- c) Connect a load rated according the set output values.
- d) Press **OUT** button to turn on the output.
- e) Check if the output current is in compliance with the output voltage and current settings.

### **7.4 Start Up Failure (Trouble-Shooting)**

If the power supply is not able to start up properly, please follow these instructions.

- a) Check if the power cord is connected properly.
	- Check if the AC input is in the range specified on the power supply. Check if the power switch is ON.
- b) Check if the OUT indicator is ON.
- c) Check if the ACF, OTP or OVP indicators light on.
- d) Press **VI-CHECK** button to check the preset voltage and current limits. If the preset voltage or current limit is set to zero, adjust the **VOLTAGE** or **CURRENT** knob to set voltage or current limit to the desired value. Press **VI-CHECK** button again to return to output voltage and current display.
- e) Press **OVP-SET** button to check OVP value. If the OVP value is set to zero, adjust VOLTAGE knob to set OVP value to the desired value. Press **OVP-SET** button again to return to output voltage and current display.

If the problem can not be resolved by the solutions above, please contact our support.

### **8. Remote Control**

The power supply is equipped with RS232, RS485 and RS422 interfaces, supporting the Modbus protocol.

### **8.1 Introduction**

The following table lists the connection methods and options of each communication module.

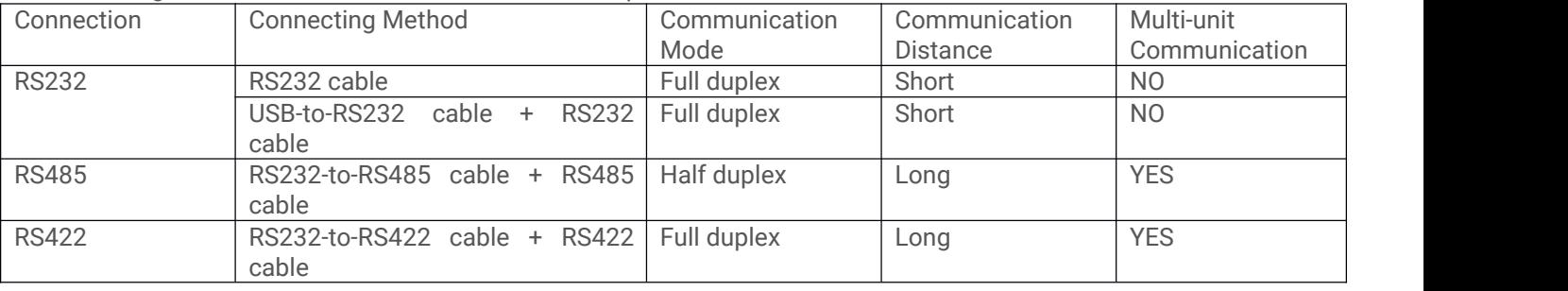

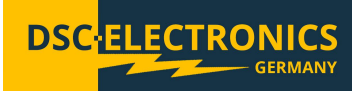

**Version 28.04.2019**

### **8.2 Interface Definition**

### **8.2.1 Interface Definition of RS485 and RS422**

User can choose between the RS485 or RS422 interface for communication. The pin out of the RS485 and RS422 interfaces is given as below.

Pin out definition:

Connector illustration:

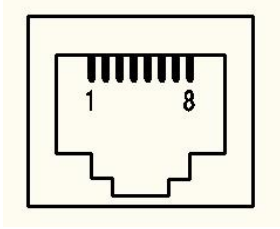

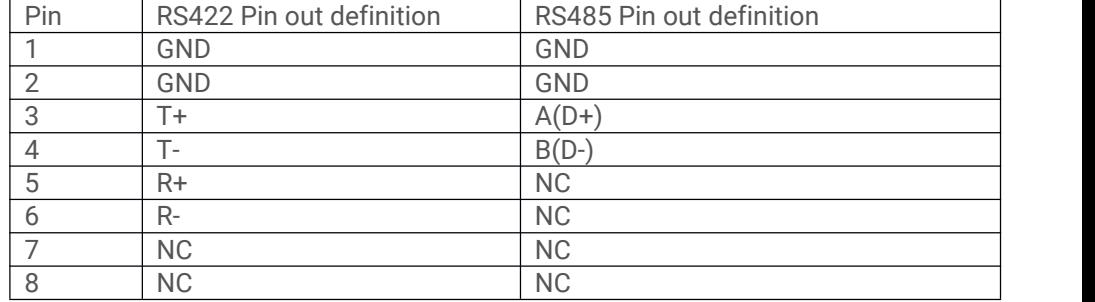

### **8.2.2 Interface Definition of RS232**

Pin out of the RS232 interface is given as below.

Connector illustration:

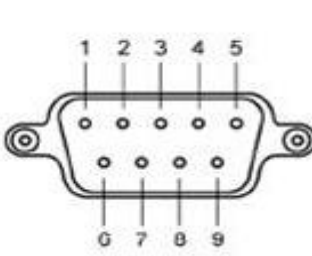

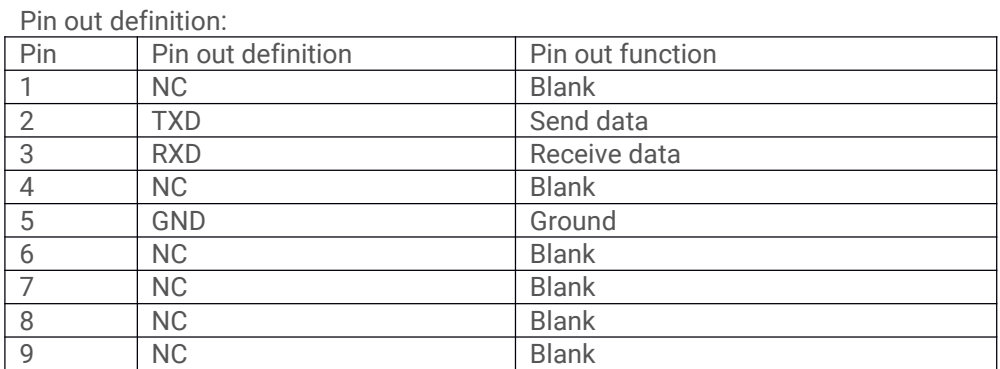

### **9. Protocol (ModBus)**

The data frame consists of four parts: device address, function code, data, error check.

To ensure reliability during communication, the time interval between each data frame shall be more than 3.5 times of a single byte character transmission time. For example, if the baud rate is 9600, the time interval between each data frame is more than 11\*3.5/9600=0.004s.

The power supply uses Bidirectional asynchronous communication, with 1 start bit, 8 data bits and 1 stop bit. It supports four baud rates: 9600, 19200, 38400 and 57600.

### **9.1 Function Code**

The following function codes (ModBus) are supported by the device:

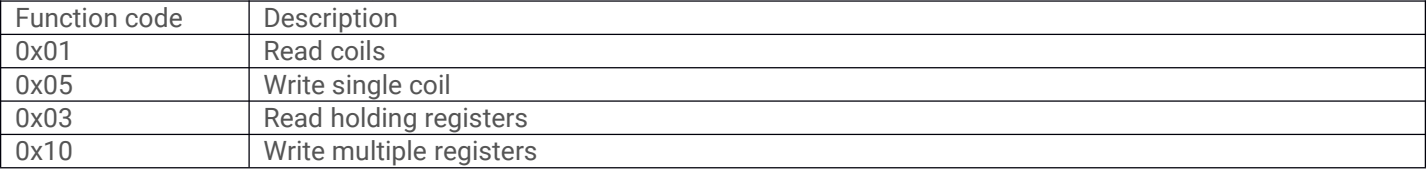

**Version 28.04.2019**

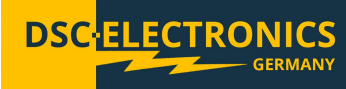

### **9.2 Error Check**

The power supply uses the Cyclic Redundancy Check (CRC) checksum to prevent data corruption.

### **9.3 Function code descriptions**

### **Read Coils 01 (0x01)**

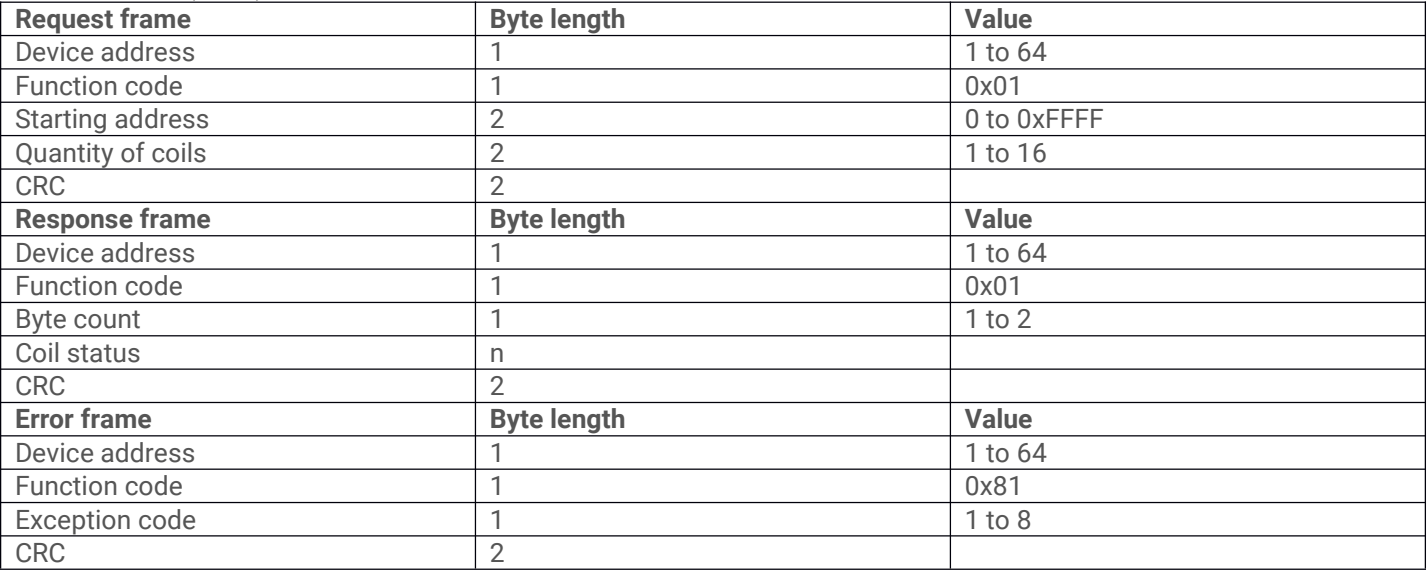

### **Example**

The power supply's communication address: 1 Read the power supply's remote control status. Coil address: 0x0500 Send request: 01 01 05 00 00 01 fd 06 Normal reply: 01 01 01 FF 90 48 Definition: FF is the response value, remote control is ON.

### **Write Single Coil 05 (0x05)**

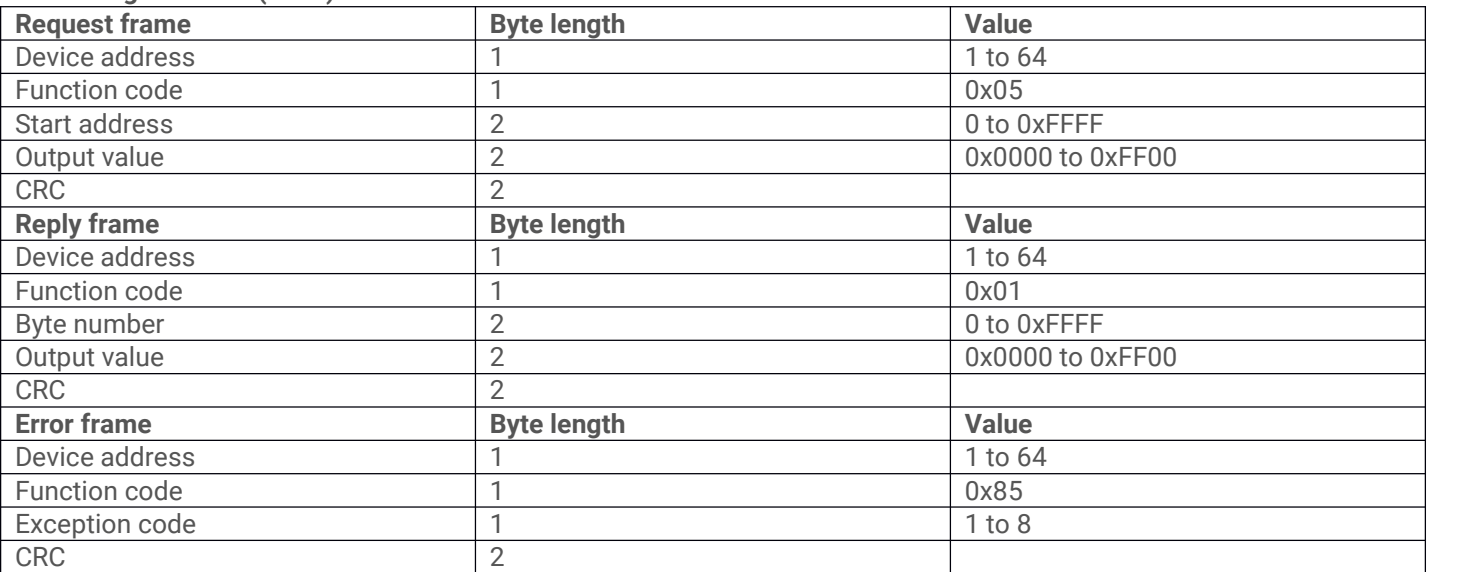

### **Example**

The power supply's communication address: 1 Enable the power supply remote control. Coil address: 0x0500 Send request: 01 05 05 00 ff 00 8c f6 Normal reply: 01 05 05 00 ff 00 8c f6

**Version 28.04.2019**

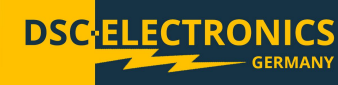

#### **Read Holding Register 03 (0x03)**

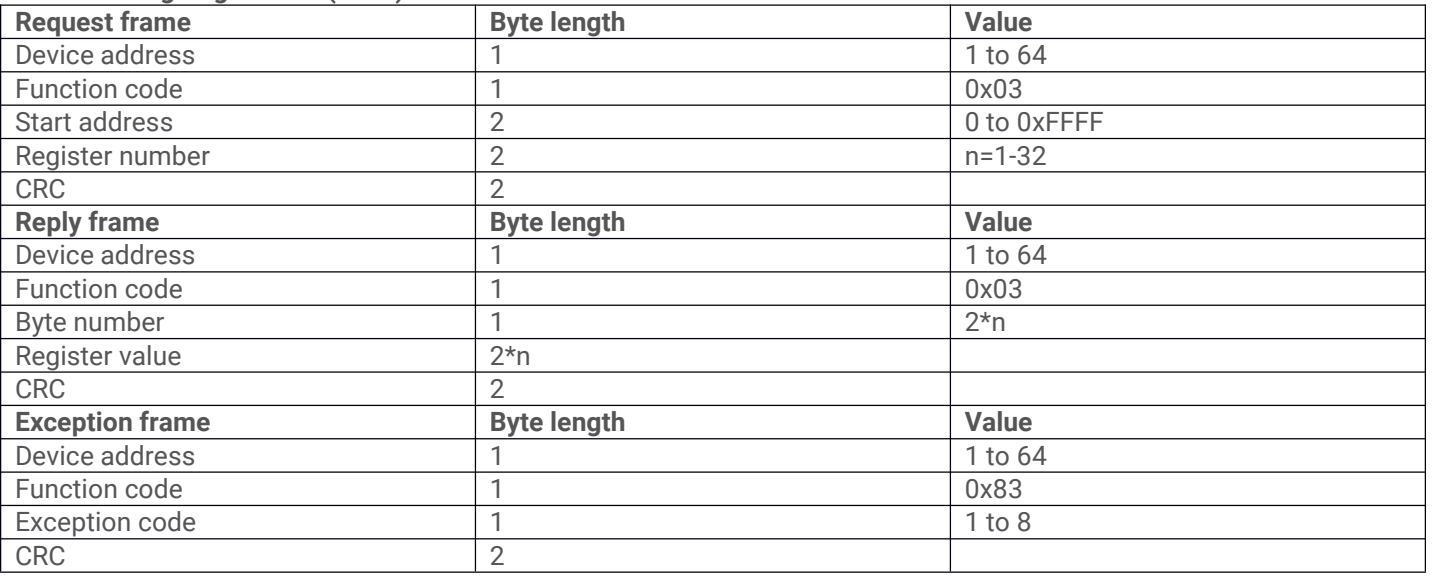

### **Example**

The power supply's communication address: 1 Read the power supply's output voltage VS. VS address: 0x0B00 Send request: 01 03 0b 00 00 02 c6 2f Normal reply: 01 03 04 40 AB 28 46 01 E1 Definition: 40 AB 28 46 is the voltage value, meaning floating point number 5.35V (Only two decimal digits remained)

#### **Write Multiple Registers 16 (0x10)**

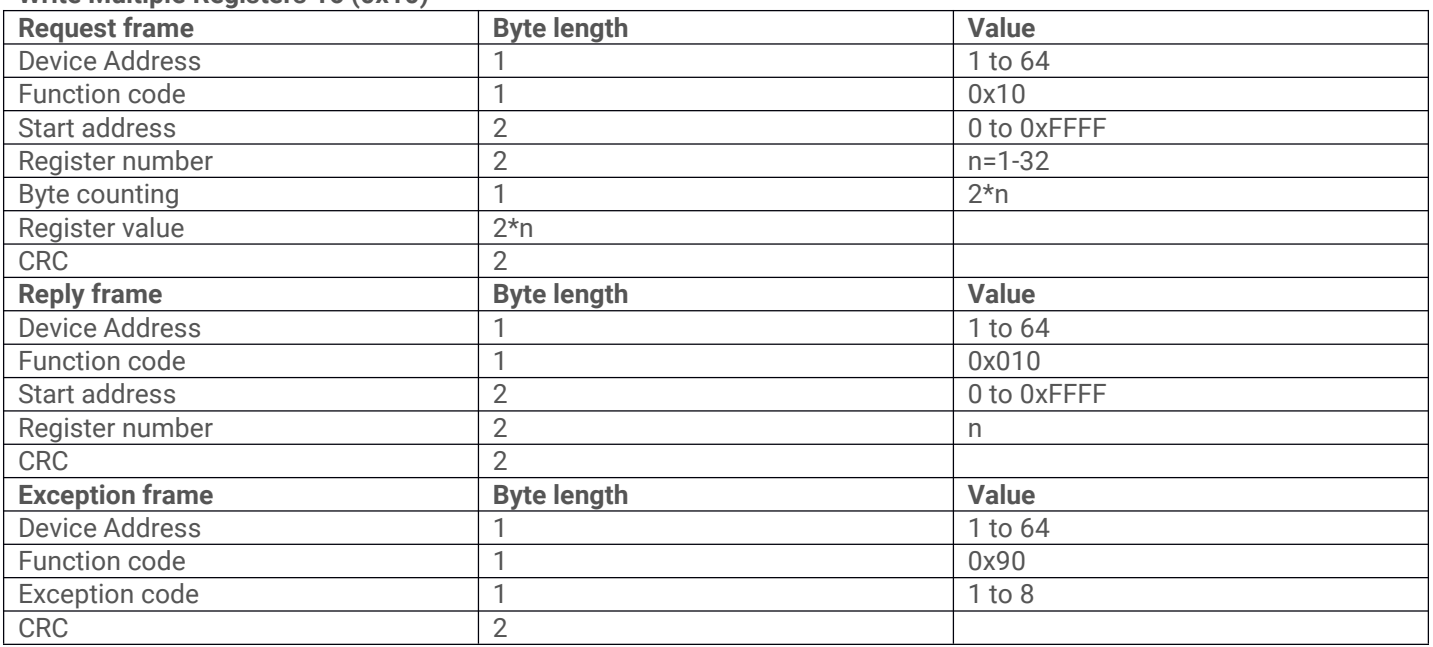

### **Example**

The power supply's communication address: 1 Set the output voltage at 10V. VSET address: 0x0A05 Send request: 01 10 0a 05 00 02 04 41 20 00 00 58 c6 Normal reply: 01 10 0A 05 00 02 52 11 Definition: 41 20 00 00 is the voltage value, meaning floating point number 10V

**Version 28.04.2019**

### **9.4 Coil and Register Address Assignments**

### **Coil byte register definition:**

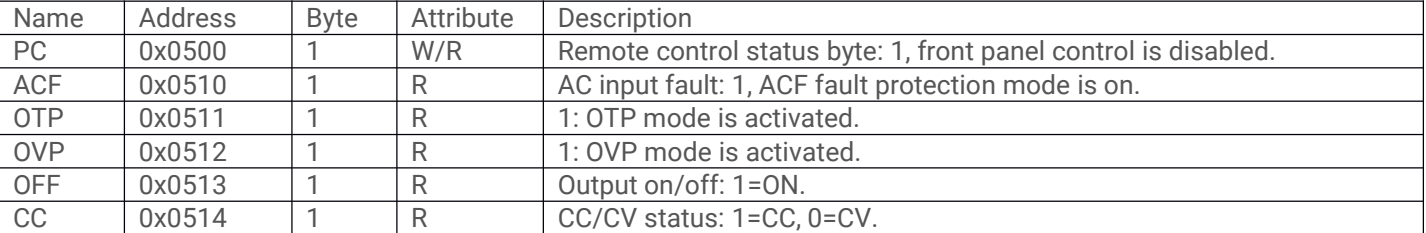

### **RAM register definition:**

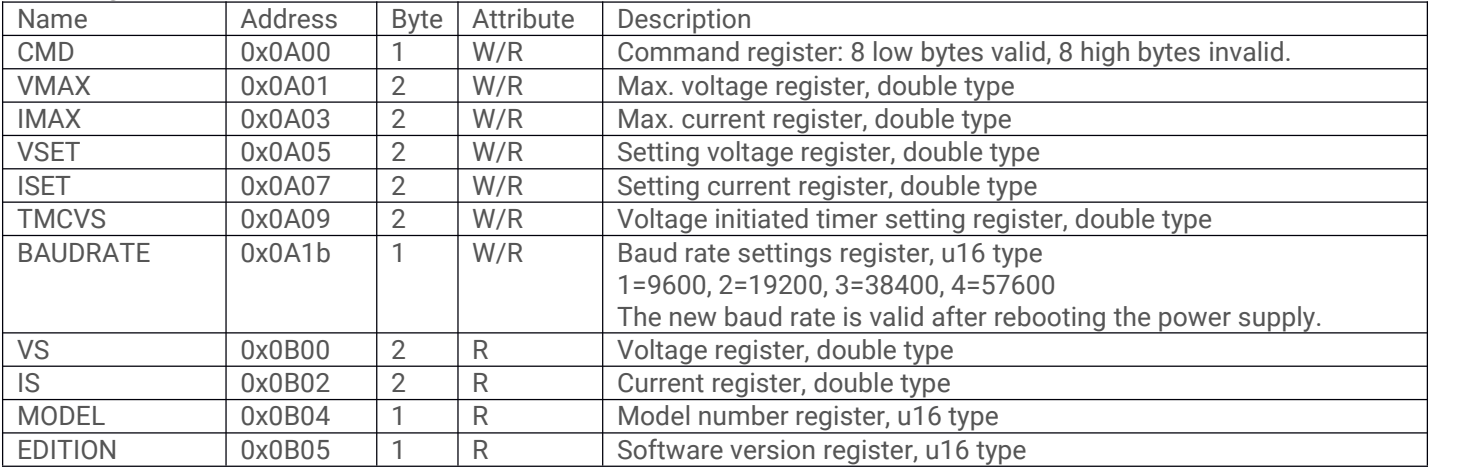

### **CMD Register Definition**

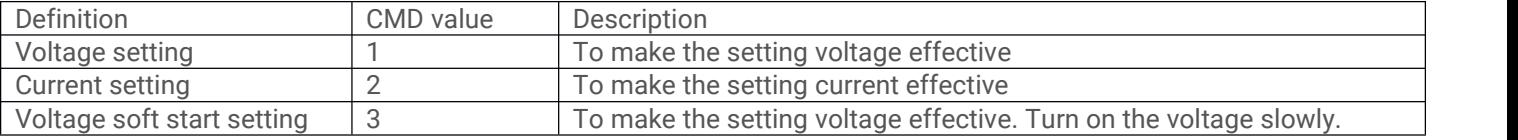

### **9.5 Frequently Used Functions**

#### Setting up the remote control:

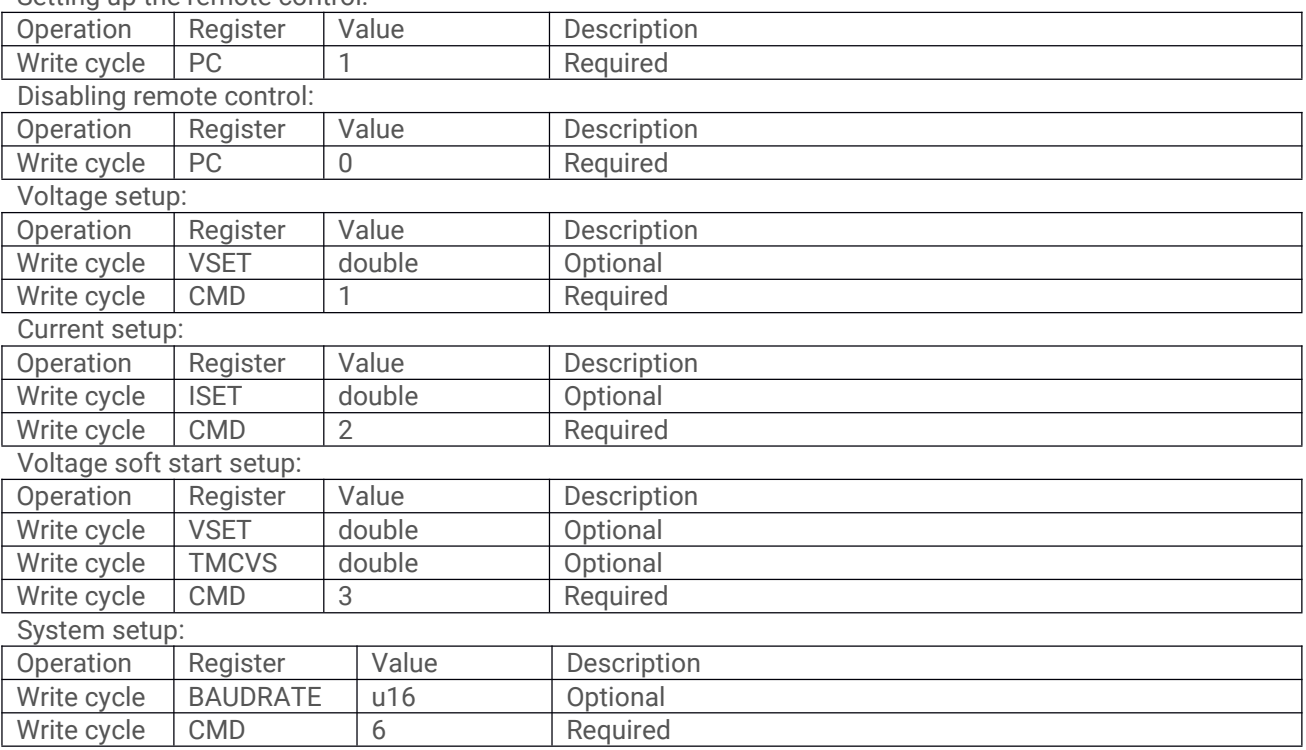